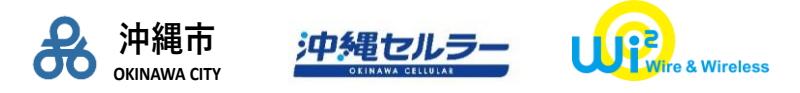

報道関係各位

# News Release

2024 年3月6日 沖縄市 沖縄セルラー電話株式会社 株式会社ワイヤ・アンド・ワイヤレス

## **沖縄こどもの国 国内外の来園者向けに 県内初となる国際基準の安全な Wi-Fi 環境を実現**

沖縄市(市長:桑江朝千夫)は、沖縄セルラー電話株式会社(本社:沖縄県那覇市、代表取締役 社長: 菅 隆志)と株式会社ワイヤ・アンド・ワイヤレス(本社:東京都中央区、代表取締役社長 向吉智樹、 以下 Wi2) の協力のもと、沖縄こどもの国 (沖縄市) にて、Wireless Broadband Alliance(WBA)(注1) が推進する国際的な無線 LAN ローミング基盤 OpenRoaming (注2) にも対応した安全性と利便性の高い フリーWi-Fi の提供を開始しました。本取り組みは、県内初となります。

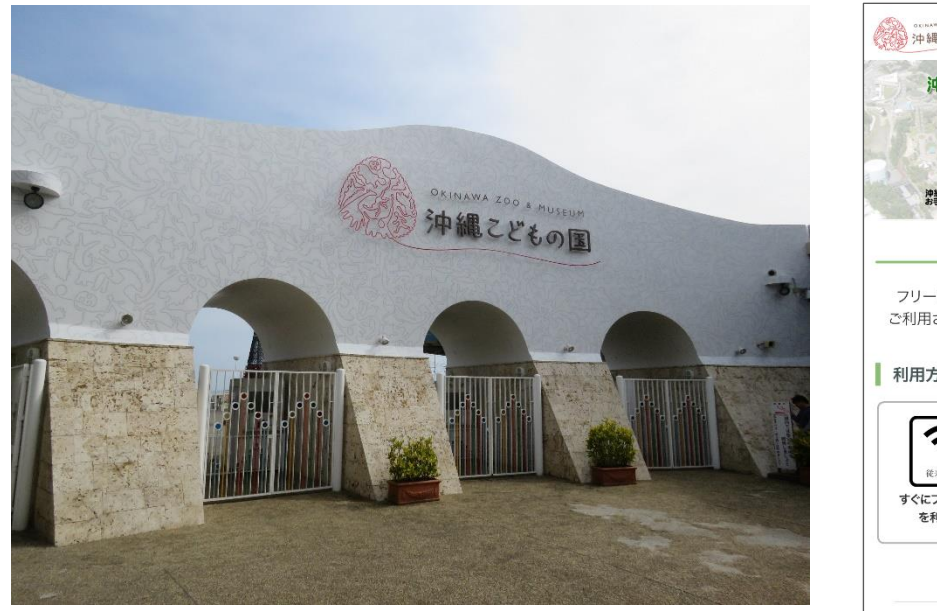

【沖縄こどもの国(イメージ写真)】

Son conservation + Museum<br>2013 沖縄こどもの国 沖縄こどもの国 フリーWi-Fi 神緒こどもの国の間内で、フリーWifiが利用できます。<br>お手持ちの機器が接続できればどなたでも利用できます。 ご利用方法のご案内 フリーWi-Fiの種類を選択してください。 ご利用されるタイプにより登録手順が異な ります。 | 利用方法を選択してください  $\mathbf{G}$ すぐにフリーWi-Fi 安全にフリーWi-Fi を利用する を利用する 「利用方法」の違いについて お問い合わせ| プライバシーポリシー| 運営会社 Copyright < WIRE AND WIRELESS All rights reserve

日本語

【Wi-Fi 利用画面 TOP】

沖縄こどもの国は日本一ユニークな動物園を目指し、令和 6 年度から国内では類をみない常設での夜間開園に取組 むこととしています。

今後は、沖縄観光の新たな価値の創出として、県外及び国外からの観光客を見込む中で、SNS アカウントやメール による利用方法に加え、国内外にてシームレスな接続が可能となる OpenRoaming に対応したフリーWi-Fi を整備し ました。

これにより、1 度登録するだけでフリーWi-Fi へ安全に自動接続することが可能となり、OpenRoaming に対応してい る国内外の Wi-Fi スポットでの登録が不要となるほか、なりすましアクセスポイントで個人情報を盗まれるなどのリスクを 軽減します。

フリーWi-Fi サービスの提供を通じて、国内外から訪れる来園者への情報提供、災害に備えた地域の通信手段確保 など、安心安全な沖縄こどもの国のネットワーク環境の整備を実現していきます。

- (注 1)グローバル規模で運営される、通信事業者など公衆無線 LAN サービス関連事業者の業界団体です。
- (注 2)WBA とその参加企業が共同開発した国際的な無線 LAN ローミング基盤です。利用者は一度のご登録で国内外の OpenRoaming 対応エリアにて、シームレスな接続が可能となります。 Wi2 は、WBA のメンバーであり日本におけるローミング基盤を運用している Cityroam と連携して OpenRoaming に対応したサービ スの提供を行っています。

### **■本サービス概要**

- ・ 提供開始時期 : 2024 年 3 月 1 日
- ・ 利用可能エリア : 沖縄こどもの国
- ・ 利用対象 : Wi-Fi デバイスをご利用のすべての方
- ・ 対応言語 : 14 言語 【日本語、英語、中国語(簡体字・繁体字)、韓国語、タイ語、ポルトガル語、 フランス語、ロシア語、スペイン語、ドイツ語、イタリア語、マレー語、インドネシア語】
- ・ 利用方法 :SNS アカウント、メールによるご利用/OpenRoaming でのご利用、どちらもご利用いただけます

#### **① すぐにフリーWi-Fi を利用する**

【SNS 認証方式】による利用方法

- STEP① SSID「OkinawaZoo」を選択いただき、ブラウザを立ち上げます。 「すぐにフリーWi-Fi を利用する」を選択します。
- STEP② ご利用の SNS ロゴを選択し、SNS アカウント(注 3)でログインしてください。
- (注 3)Facebook、X(旧 Twitter)、Google、Yahoo! JAPAN のアカウントがご利用いただけます。
- 【メール認証方式】による利用方法
- STEP① SSID「OkinawaZoo」を選択いただき、ブラウザを立ち上げます。

「すぐにフリーWi-Fi を利用する」を選択します。

- STEP② ログイン画面にて、メールアドレスを入力し、送信ボタンを押下します。
- STEP③ 5 分以内に折り返し受信したメール内に記載された URL にアクセスし、ログインしてください。

#### **② 安全にフリーWi-Fi を利用する**

- STEP① SSID「OkinawaZoo」を選択いただき、ブラウザを立ち上げます。 「安全にフリーWi-Fi を利用する」を選択します。
- STEP② 「利用規約」に同意いただき、本人性確認ページへ進みます。
- STEP③ 本人性確認完了後、プロファイルをダウンロードし、インストールします。

 ※初回のみ、OpenRoaming 対応の SSID「OkinawaZoo\_OpenRoaming」を 選択し接続してください。

※2 回目以降は、国内外の OpenRoaming 対応のアクセスポイントへ自動で接続します。

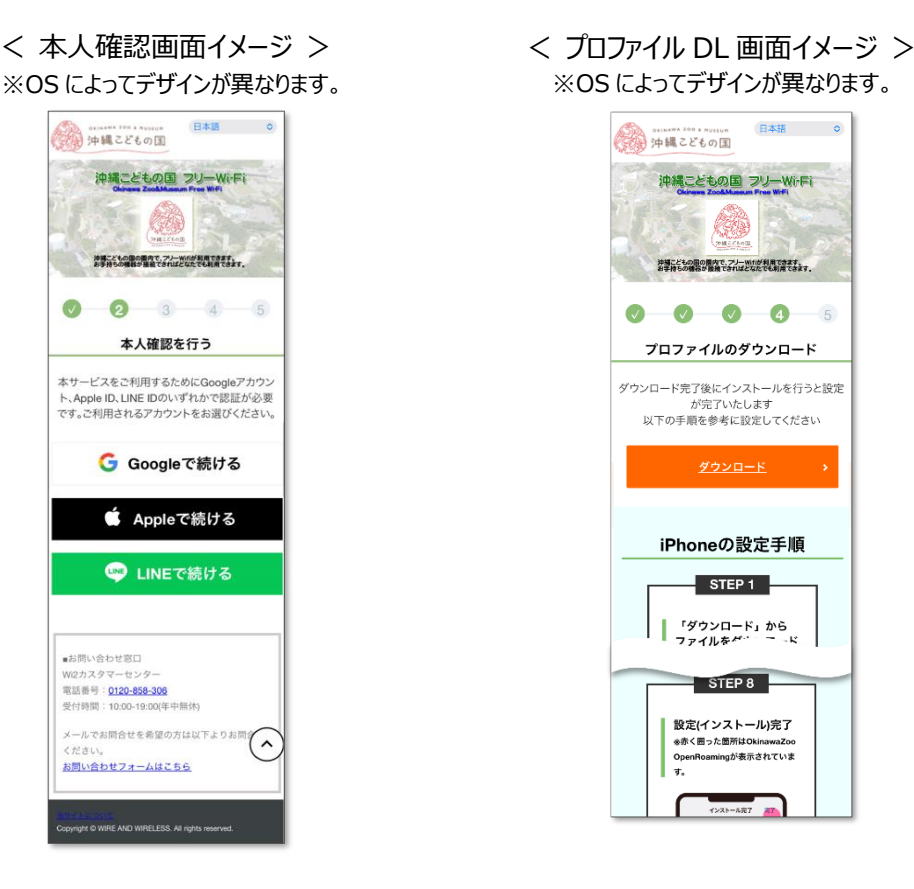

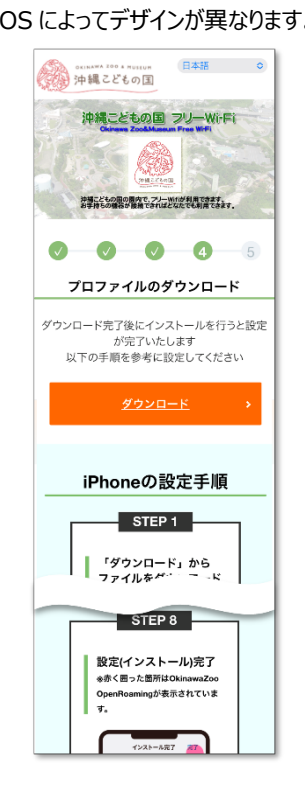

※「Wi-Fi」は、Wi-Fi Alliance の登録商標です。 ※その他、記載されている会社名・団体名、システム名、製品名は一般に各社・各団体の登録商標または商標です。

以上